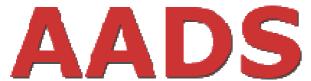

## Association of Australasian Diesel Specialists Inc

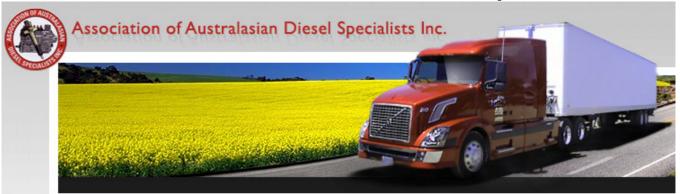

## **Website Login procedure**

For members to access the Members Only area of www.aads.com.au

First time users of the <a href="www.aads.com.au">www.aads.com.au</a> members area need to follow this procedure to gain access to the Members Only area of the AADS Website. This procedure is required so that only current Members are granted access to the Members Only area.

Please follow these simple steps to create your login account:

Open your web browser and go to: www.aads.com.au

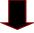

Go to the top right corner of the webpage and click on Member Login

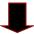

On the My Account page go to the centre right and click on "Create Account"

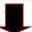

On the Create Account: Account Information page fill in your details and Click the "Create Account" box at the bottom.

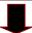

At this point one of the site administrators needs to manually check and verify your details as a current member of the AADS. Once completed you will be able to log on and use the extra benefits the Members Only Area has offers.